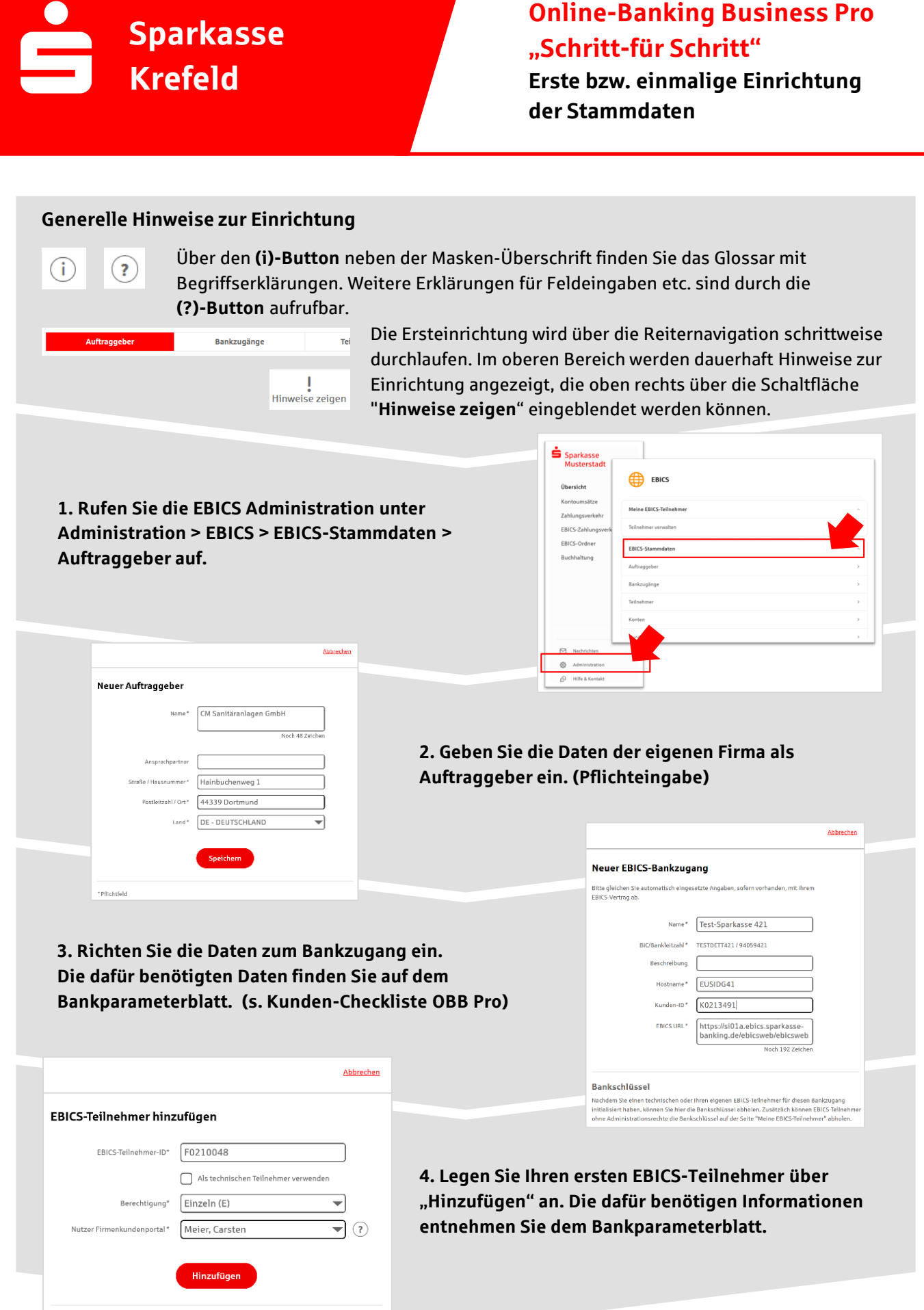

\* Pflichtfeld

## **5. Warten Sie bitte auf die Freigabe durch das Kreditinstitut.**

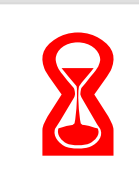

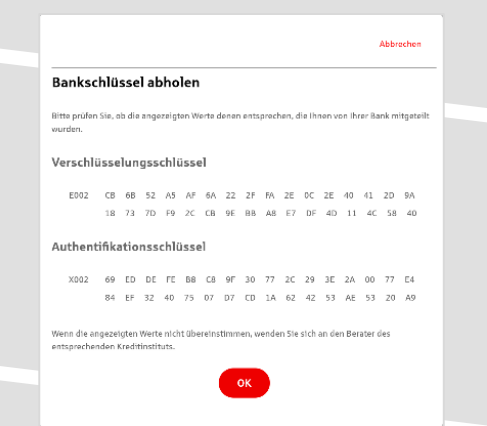

IBAN \* DE42 9405 9421 0020 2074 29 BLZ 940 594 21 BIC TESTDETT421 Kreditinstitut SPARKASSE WITTGENSTEINBAD BERLEBURG

geber\* CM Sanitäranlagen GmbH

Währung\* Euro - EUR Kontoname AZO Geschäftsgirokonto Michel1 **6. Nach der Initialisierung und Freischaltung des**  ersten Teilnehmers (s. Anleitung "Mein EBICS-Teilnehmer") können Sie die Bankschlüssel mit "OK" **abholen.** 

**7. Nach der Einrichtung und Freischaltung des ersten Teilnehmers können Sie alle weiteren Teilnehmer und Konten (nur Fremdbankkonten) direkt vom ELKO-**Bankrechner über die Auswahl "Kundendaten **aktualisieren" abholen.** 

Abbrechen

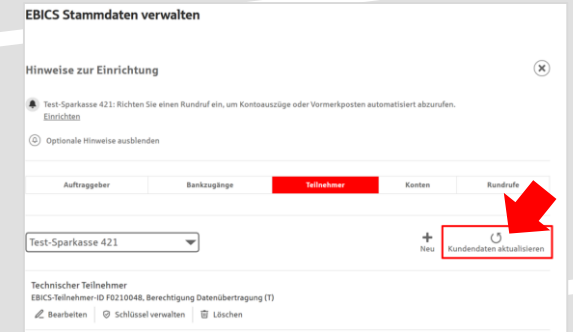

 $\text{Autgabe}/\text{Abholung von}^* \quad \boxed{\text{Einzelums\ddot{a}tze (C54)} \qquad \qquad \blacktriangleright$  $\begin{tabular}{|c|c|c|c|} \hline \quad \quad & \quad \quad & \quad \quad & \quad \quad \\ \hline \quad \quad & \quad \quad & \quad \quad & \quad \quad \\ \hline \quad \quad & \quad \quad & \quad \quad & \quad \quad \\ \hline \quad \quad & \quad \quad & \quad \quad & \quad \quad \\ \hline \quad \quad & \quad \quad & \quad \quad & \quad \quad \\ \hline \quad \quad & \quad \quad & \quad \quad & \quad \quad \\ \hline \end{tabular}$ Übertragung\* Technischer Teilnehm

Status I Rundruf deaktivie Bankzugänge\* (a) Alle aktuellen und zukünftigen Bankzugänge auswählen

\*\*\*\*<br>ie einen Rhythmus für einen automatischen Rundruf oder wäh<br>omatische Rundrufe können Sie jederzeit auch manuell ausfü

.<br>Speichern

 $\begin{tabular}{ll} \bf \color{black} Rhythmus* & \textcolor{red}{\fbox{Jede} \textbf{Woche}}\\ \end{tabular} \begin{tabular}{ll} \end{tabular}$ Montag Dienstag Mittwoch **Donnerstag**  $\triangleright$  Freitag Samstag  $\Box$  Sonntag Uhrzeit<sup>\*</sup> 08:00

 $\begin{tabular}{|c|c|c|} \hline \quad \quad & \quad \quad & \quad \quad & \quad \quad & \quad \quad & \quad \quad \\ \hline \quad \quad & \quad \quad & \quad \quad & \quad \quad & \quad \quad & \quad \quad \\ \hline \end{tabular}$ 

Abbrechen

 $\overline{\mathcal{A}}$  (1)

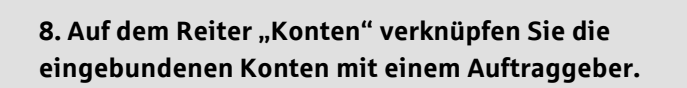

Neuer Rundruf

Ausführung

bestimmen :<br>Rundruf". Au

**9. Unter dem Reiter "Rundrufe" können Sie den Abruf von Dateien / Umsätzen einrichten.** 

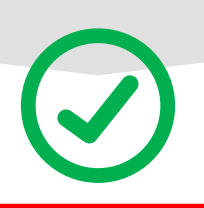

## **HABEN SIE NOCH FRAGEN?**

Konto bearbeiten

Weitere Informationen & Kontaktmöglichkeiten finden Sie auf [www.sparkasse-krefeld.de/obb.](http://www.sparkasse-krefeld.de/obb)